**Laptop and Hotspot Student Job Aide**

 $\Gamma$ 

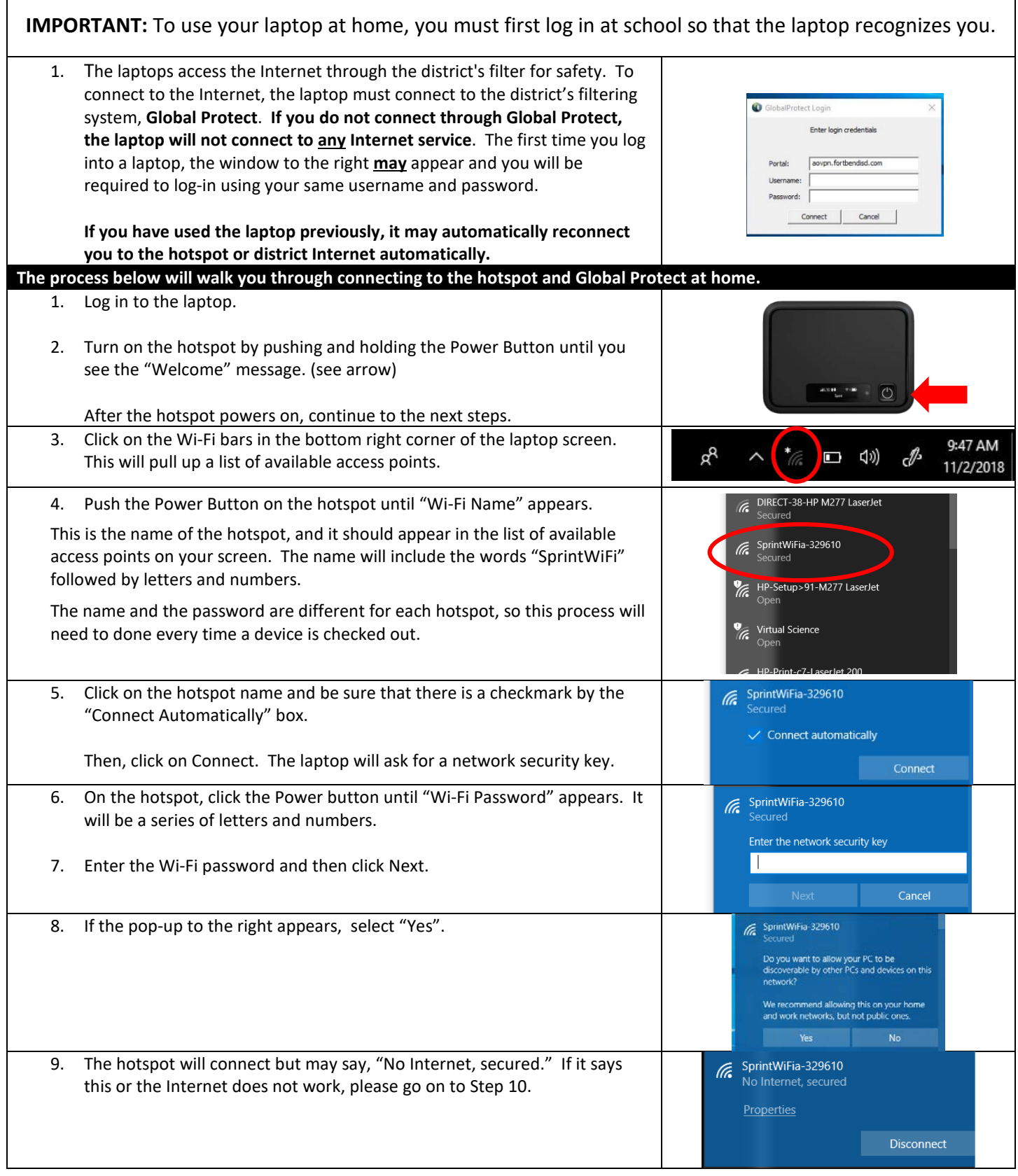

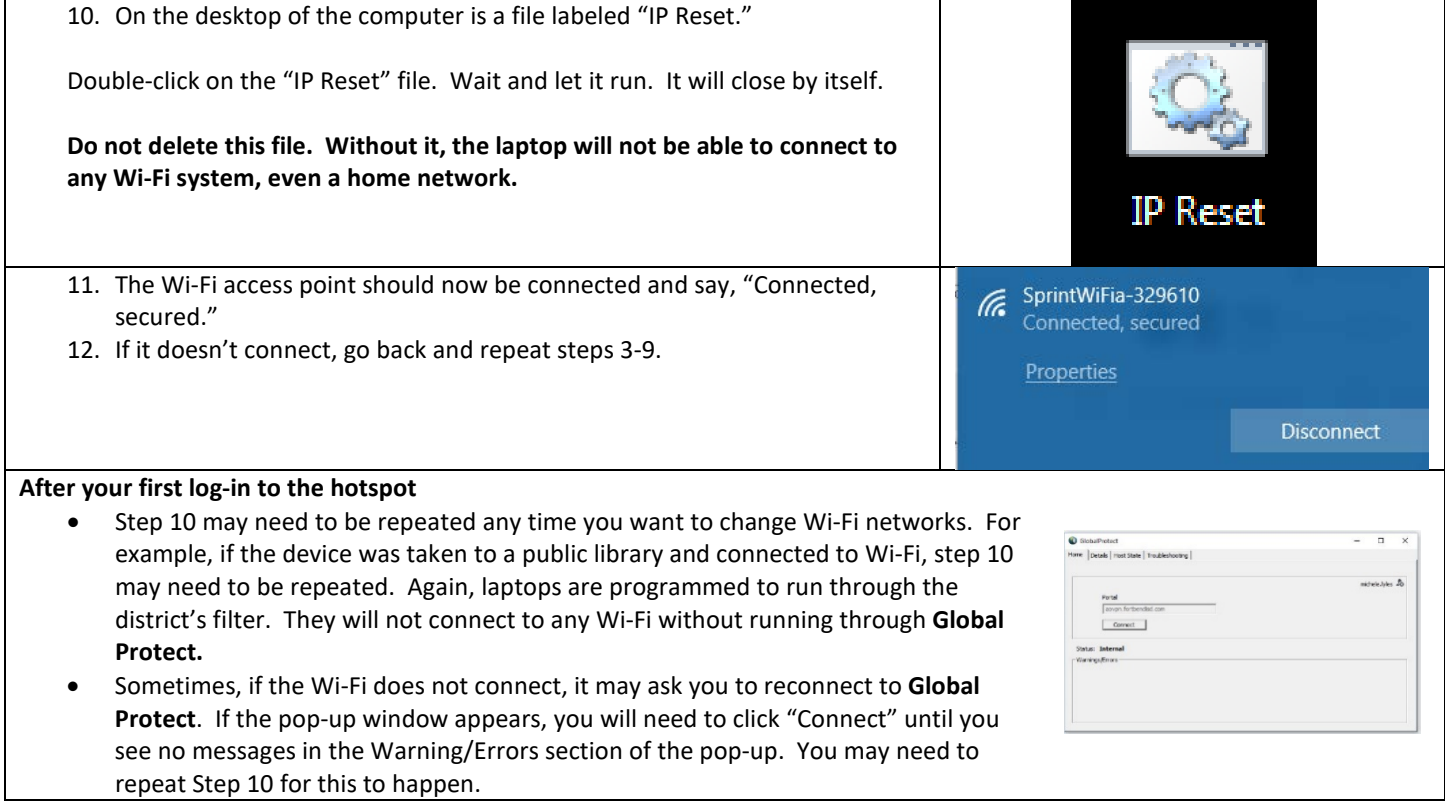

## **Connecting to Office 365**

- 1. Go t[o www.fortbendisd.com](http://www.fortbendisd.com/)
- 2. Select "Parents and Students"
	- a. Then, in the third column at the bottom, click "Student Email (Grades 4-12).
- 3. Log in using your district-provided Office 365 account (info may be found in Family Access, under Student Info) From choices, select OneDrive icon.

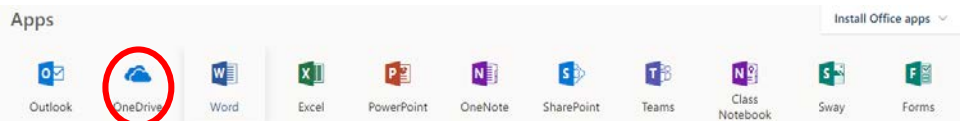

- 4. Within OneDrive, it is recommended to create folders for the grade you are in and then for each subject. This allows you to organize work from year to year. This is done using the "New" dropdown, clicking "folder," and then naming the folder. The next time in OneDrive, you will be able to click on the folder to access your files.
- 5. From this same dropdown, you may also create new Word, Excel, and PowerPoint files, or use "Upload" tab if you created the file on the computer desktop.

**Reminder of Key Usage Guidelines** (summary of agreed-upon Laptop Agreement)

- 1. Laptop and Hotspot must be used for academic purposes
- 2. Must follow district AUP for use of all equipment
- 3. Charge device if battery is below 50%
- 4. Do not leave device in car or store other items on top of or in the bag with the laptop.
- 5. Save all materials to your OneDrive or external media. Devices may be wiped and anything stored on device will be removed upon check-in.

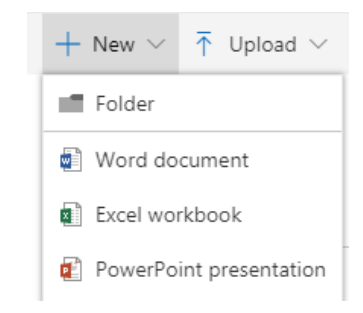